# 1 Objectifs

L'objectif de ce TP est de vous initier à certaines techniques dites de défense afin de vous donner quelques armes face aux dangers liés aux réseaux. Pour se faire, vous allez utiliser un environnement virtuel émulant un réseau de machines sous *Debian*<sup>[1](#page-0-0)</sup>, c'est à dire la distribution que vous utilisez actuellement. L'environnement virtuel que nous allons utiliser est  $NEmu^2$  $NEmu^2$ .

# 2 Un peu de vocabulaire

Il existe plusieurs mécanismes de défense contre les attaques réseaux :

- IDS (Intrusion Detection System)
- IPS (Intrusion Prevention System)
- Honey Pot (*Pot de miel*)
- Firwall  $(Pare-feu)$
- etc.

Ces systèmes sont tous utilisés de manière courante dans les réseaux d'entreprises, les réseaux académiques, les réseaux militaires, etc.

## 2.1 IDS

Un IDS est un système permettant de détecter, et de notifier, des attaques. **arpwatch**<sup>[3](#page-0-2)</sup> en est un example basique dans la mesure où il ne détecte que des attaques de type ARP cahe poisoning.

## 2.2 IPS

Un IPS permet, en plus de la détection, d'appliquer une réponse à une attaque et donc de fournir une défense plus ou moins automatisée. Ces systèmes opèrent de manière intelligente dans la mesure où ils peuvent adapter leur comportement en fonction de l'historique du trafic réseau. Ces systèmes agissent en relais invisible. En d'autres termes ce sont des machines qui ne possèdent pas d'adresse, d'un point de vue réseau, et faisant office de passerelles.

## 2.3 Honey Pot

Un Honey Pot est un système servant d'appât pour pirates. Le concept le plus courant est de fournir de fausses informations au pirate lorsqu'il essaye de collecter des informations ou attaquer un système. Par exemple, fournir des informations sur les services totalement abracadabrantes lorsque le pirate essaye d'en obtenir la liste par nmap. Coupler à un IDS, l'administrateur peut ainsi analyser le comportement et les attaques courantes et parfaire sa protection.

## 2.4 Firewall

Un Firewall est un système appliquant des règles de filtrage explicites et pouvant éventuellement dumper le trafic et faire des statistiques. Il peut également servir à faire de la translation d'adresse.

Nous allons dans ce TP voir comment configurer un pare-feu standard du noyau Linux, massivement utilisé dans le monde. Ce pare-feu se nomme  $\operatorname{NetFilter}^ 4$  $\operatorname{NetFilter}^ 4$ .

<span id="page-0-0"></span><sup>1.</sup> <http://www.debian.org>

<span id="page-0-1"></span><sup>2.</sup> <http://nemu.valab.net>

<span id="page-0-2"></span><sup>3.</sup> <http://ee.lbl.gov>

<span id="page-0-3"></span><sup>4.</sup> <http://www.netfilter.org>

## 3 Avant de commencer...

- Dans un terminal régulier :
	- Pour lancer le réseau virtuel :
	- /net/ens/nemu/nemu-vnet netfw
	- Pour restaurer le réseau virtuel précédemment sauvegardé :
	- /net/ens/nemu/nemu-restore ∼/vnet/netfw.tgz
- $-$  Dans le terminal de  $NEmu$ :
	- Pour quitter le réseau virtuel, tapez  $\text{quit}()$  dans le terminal principal
	- Pour sauvegarder le réseau virtuel, tapez save() et validez dans le terminal principal. Le réseau sera sauvegardé dans ∼/vnet/netfw.tgz
	- Pour redémarrer (violemment) l'ensemble du réseau virtuel, tapez reboot() et validez dans le terminal principal
- Pour redémarrer une seule machine virtuelle : RebootVNode('<nom de la VM>')
- Dans le terminal de chaque machine virtuelle :
	- Vous êtes administrateur de la machine virtuelle : compte root et mot de passe plop
	- Vous disposez d'éditeurs de texte simples dans les machines virtuelles : micro, nano et vim
	- Démarrez l'interface graphique par startx
	- Redémarrez une machine virtuelle par reboot
	- Arrêtez proprement une machine virtuelle par poweroff ou halt
	- Souris piégée dans une machine virtuelle :  $\text{CTR}L+\text{ALT}+\text{G}$
	- Le pavé numérique n'est pas directement disponible : taper 2 fois sur la touche Verr Num pour l'activer
	- L'affichage dans une fenêtre est trop long :  $\text{Shift+PageUp}$  ou  $\text{Shift+PageDown}$  pour naviguer

## 4 Le réseau

Nous allons travailler sur le réseau suivant :

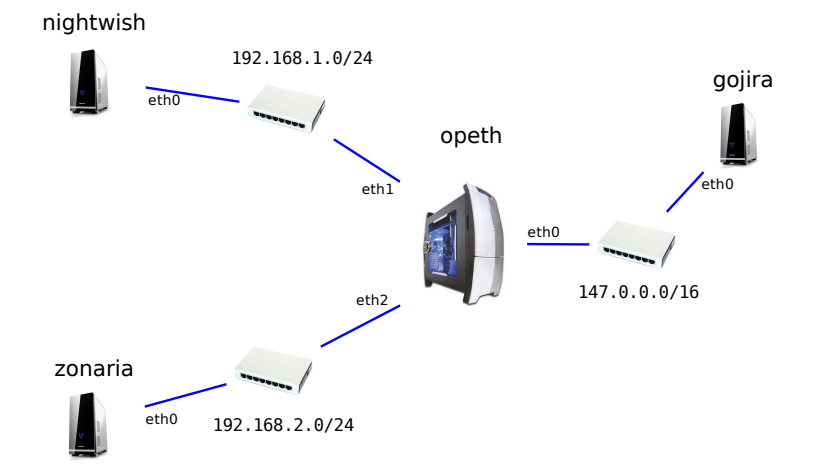

Nous pouvons constater que ce réseau est composé de 4 machines inter-connectées par des switchs. La machine opeth est une passerelle sur laquelle nous allons configurer notre pare-feu. nightwish et zonaria font parties d'un même réseau local privé mais sont dans des sous-réseaux différents. gojira représente une machine externe à IP publique. Toutes les machines sont des terminaux utilisateurs standards tournant sous Debian. Les machines virtuelles vous sont livrées nues. C'est à dire qu'elles disposent uniquement des réglages élémentaires du système. Le mot de passe root est plop.

# 4.1 Amorçage du réseau

1) Lancez le réseau virtuel comme indiqué ci-dessus. Quatre fenêtres correspondant aux consoles de chacune des machines devraient apparaître.

# 4.2 Configuration générale

2) Qu'est ce qu'une IP privée ? Quelle est la différence avec une IP publique ?

3) Configurez toutes les interfaces réseaux à l'aide des commandes ifconfig et route.

## Rappels :

```
# ifconfig <iface> <@IP> [netmask <@NETMASK>]
# route -n
# route add default gw <@IP passerelle>
# route del default gw <@IP passerelle>
Exemple :
ifconfig eth0 192.168.0.1 netmask 255.255.255.0
route add default gw 192.168.0.1
```
4) Activez l'IP forwarding sur opeth.

## Rappel :

```
# echo 1 > /proc/sys/net/ipv4/ip_forward
```
5) Vérifiez que la configuration est effective à l'aide de la commande ping.

# 5 Principe et fonctionnement

NetFilter est un module noyau qui se manipule à l'aide de la commande iptables. Il dispose de plusieurs tables (modes) :

- $\overline{\phantom{a}}$  filtrage de paquets.
- $-$  nat : translation d'adresses.
- mangle : altération de l'entête des paquets.
- $-$  raw : marquage de paquets.
- security : contrôle d'accès mandataire.

Nous allons ici nous concentrer sur nat et filter.

# 5.1 DMZ

Une DMZ (demilitarized zone) est une zone particulière d'un réseau privé qui héberge des services publics (serveur HTTP, FTP, DNS, etc.). Une DMZ répond à un règlement de connexions strict :

- 1. Le trafic externe  $\leftrightharpoons$  DMZ est autorisé.
- 2. Le trafic *interne*  $\rightarrow$  DMZ est **autorisé**.
- 3. Le trafic interne  $\leftarrow$  DMZ est interdit.

#### 5.2 Usages

```
Usage général :
      iptables {--table|-t} <table> [<action> <zone>] [ordres...]
Usages courants :
      . Voir table : iptables -t <table> {-L|--list} [-n|--line-numbers]
      . Vider table : iptables -t <table> {-F|--flush}
      . Règle défaut : iptables -t <table> {-P|--policy} <zone> [ordres...]
      . Ajouter règle : iptables -t <table> {-A|--append} <zone> <tests> {-j|--jump} <action>
Tests :
      . {-d|--destination} {<@IP>|<@IP réseau>}
      . {-s|--source} {<@IP>|<@IP réseau>}
      . {-i|--in-interface} <iface>
      . {-o|--out-interface} <iface>
      . {-p|--protocol} <protocole>
      . {--dport|--destination-port} <port>
      . {--sport|--source-port} <port>
      . -m state --state <état>
États :
      . NEW
      . ESTABLISHED
      . INVALID
5.2.1 nat
Zones :
      . PREROUTING
      . POSTROUTING
Actions :
      . DNAT --to-destination <@IP>[:<port>]
      . SNAT --to-source <@IP>[:<port>]
      . MASQUERADE
5.2.2 filter
Zones :
      . INPUT
      . FORWARD
      . OUTPUT
Actions :
      . ACCEPT
      . DROP
      . REJECT
```
# 6 Protect it !

L'ensemble des règles seront effectuées sur la passerelle opeth.

6) Créez le fichier /etc/init.d/fw et donnez lui les droits d'exécutions à l'aide des commandes touch et chmod. Ce script devra être exécuté à chaque mortification de son contenu.

#### Rappels :

```
# touch <fichier>
# chmod <droits> <fichier>
Un script-shell commence par la ligne suivante :
```
#### <span id="page-4-0"></span>#!/bin/bash

7) Mettre en place une politique d'effacement (flush) sur l'ensemble des tables de nat et filter en début de fichier.

- 8) Mettre en place des politiques filter par défaut qui drop l'ensemble du trafic.
- 9) Autorisez l'ensemble du trafic de nightwish vers zonaria.
- 10) Essayez d'effectuer un ping de nightwish vers zonaria. Cela marche-t-il ? Pourquoi ?
- 11) N'autorisez que le trafic déjà établi de zonaria vers nightwish.
- 12) Essayez d'effectuer un ping de nightwish vers zonaria. Cela marche-t-il mieux ?
- 13) Mettre en place un nat dynamique depuis le sous-réseau de nightwish vers l'extérieur.
- 14) Autorisez le trafic du sous-réseau de nightwish vers l'extérieur.
- 15) Mettre en place un NAT statique depuis l'extérieur vers zonaria.
- 16) Essayez d'effectuer un ping de gojira vers zonaria. Cela marche-t-il ? Pourquoi ?
- 17) Autorisez le trafic ICMP entre zonaria et l'extérieur.
- 18) Essayez d'effectuer un ping de gojira vers zonaria. Cela marche-t-il mieux ?
- 19) Autorisez le trafic HTTP entre zonaria et gojira.
- 20) Écrivez une page simple dans le répertoire /var/www de zonaria.
- 21) Lancez le serveur web à l'aide du script suivant :

#### # /etc/init.d/lighttpd start

- 22) Essayez d'accéder au site web de zonaria depuis gojira.
- 23) Peut-on dire que zonaria répond aux critères d'une DMZ ?
- 24) Éteignez chaque machine correctement à l'aide de la commande halt.
- 25) Clôturez l'environnement virtuel à l'aide de la commande quit().

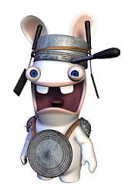